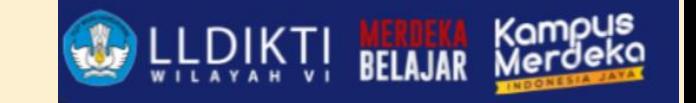

# Bimbingan Teknis PDDIKTI NEO FEEDER FEEDER 2022 (v2.0.0) dan Web Service **The American**

Salatiga, 28 Maret 2023

[Ghufron, ST M.Kom](http://www.free-powerpoint-templates-design.com/)

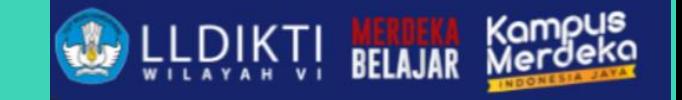

## APLIKASI: NEO FEEDER 2022 (v2.0.0) DATABASE: 3.53

mark.

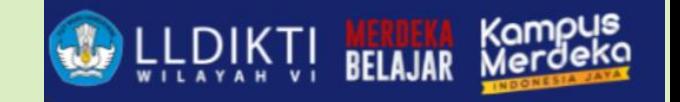

## Neo Feeder 2022 (v2.0.0)

## PEMBARUAN PDDIKTI NEO FEEDER :

- Tampilan lebih fresh
- Upgrade teknologi dari monolithic ke microservices
- Multi-platform operating system
- Update langsung dari aplikasi
- Terintegrasi dengan Kampus Merdeka

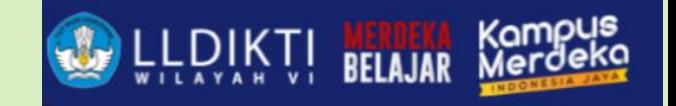

## Rekomendasi Untuk PT

### **1. Pengguna Feeder Lama**

- Perguruan tinggi mengunduh file installer Neo Feeder pada laman http://pddiktiadmin.kemdikbud.go.id
- Perguruan tinggi melakukan instalasi Neo Feeder sampai dengan selesai
- Perguruan tinggi memastikan Feeder versi 4.1 masih terinstall dan melakukan proses migrasi basis data pada halaman login Neo Feeder
- Setelah proses migrasi basis data selesai, perguruan tinggi dapat masuk ke aplikasi menggunakan akun seperti biasa
- Aplikasi Feeder versi 4.1 dapat di-uninstall setelah proses migrasi basis data selesai
- Sinkronisasi masih menggunakan Feeder versi 4.1 sampai dengan tanggal 28 Februari 2022

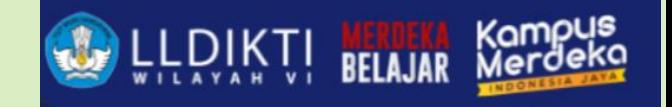

## Rekomendasi Untuk PT

## **2. Pengguna Feeder Baru**

- Perguruan tinggi mengunduh file installer Neo Feeder dan prefill pada laman http://pddiktiadmin.kemdikbud.go.id
- Perguruan tinggi melakukan instalasi Neo Feeder sesuai petunjuk pada aplikasi
- Perguruan tinggi melakukan push prefill
- Setelah proses selesai, perguruan tinggi dapat melakukan login ke aplikasi

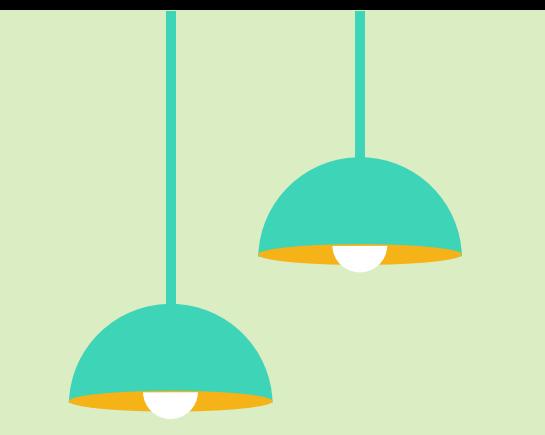

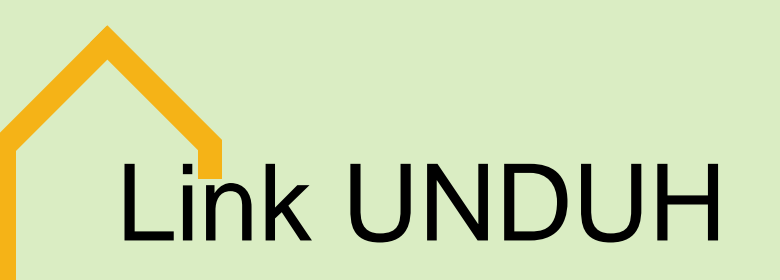

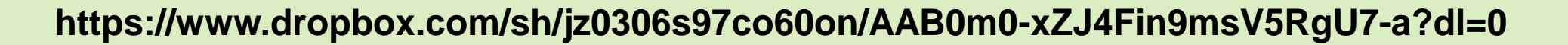

Atau scan code barcode berikut :

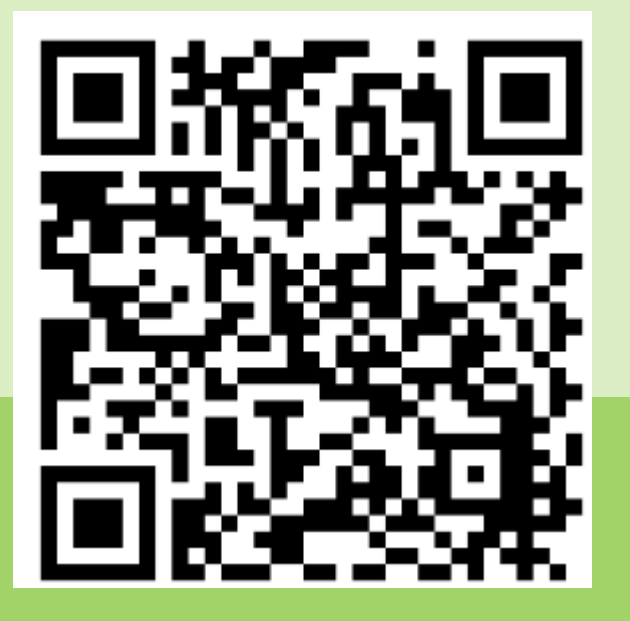

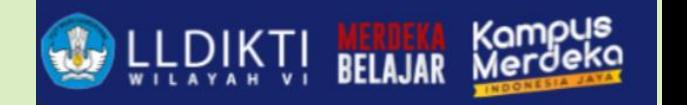

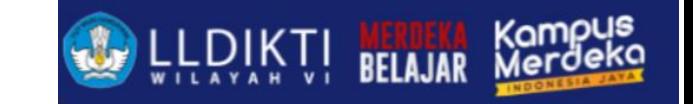

# Timeline Pelaporan PDDIKTI

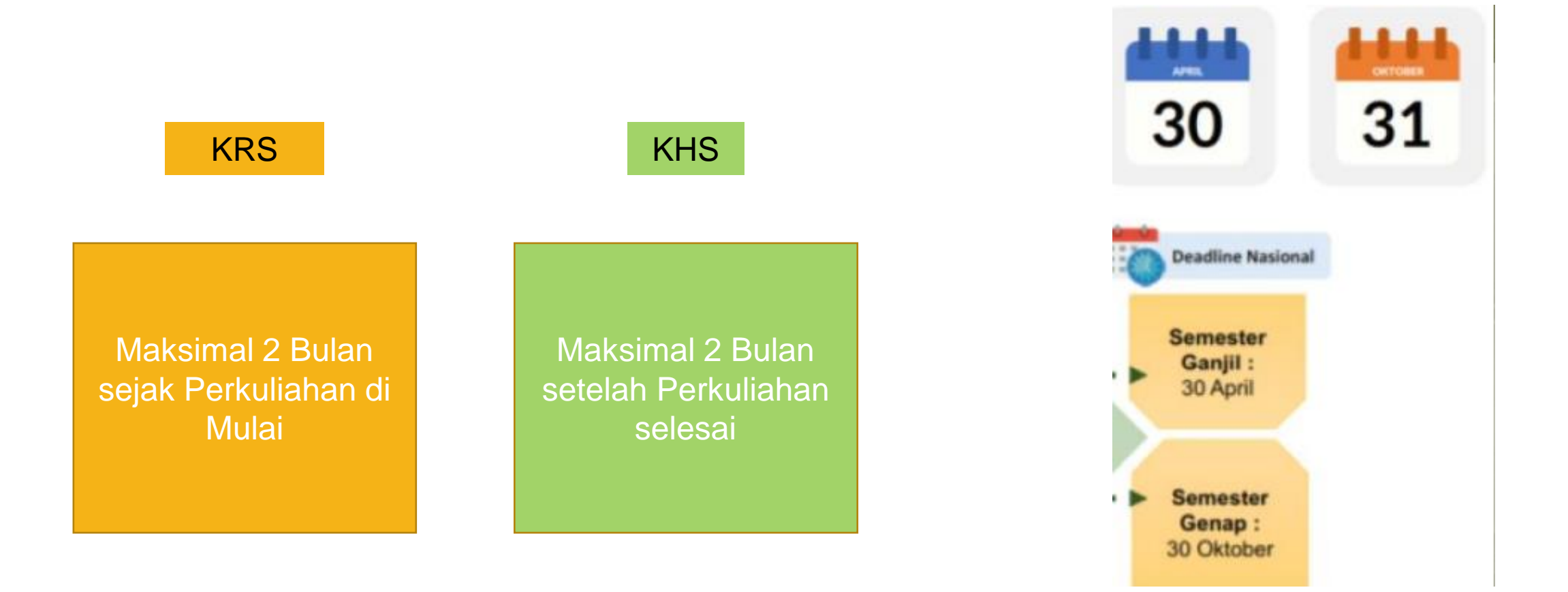

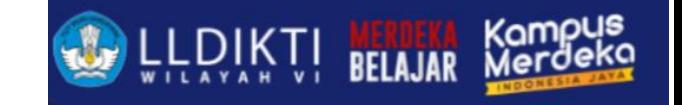

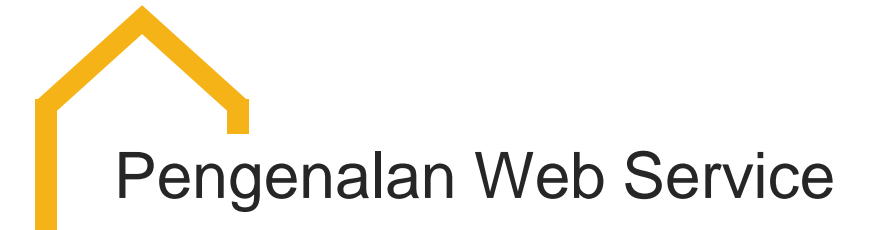

- 1. Web service adalah suatu sistem perangkat lunak yang dirancang untuk mendukung *interoperabilitas* dan interaksi antar sistem pada suatu jaringan
- 2. Web service digunakan sebagai suatu fasilitas yang disediakan oleh suatu web site(aplikasi) untuk menyediakan layanan (dalam bentuk informasi) kepada sistem lain, sehingga sistem lain dapat berinteraksi dengan sistem tersebut melalui layanan-layanan (service) yang disediakan oleh suatu sistem yang menyediakan *web service*
- 3. Web service menyimpan data informasi dalam format XML,Json, sehingga data ini dapat diakses oleh sistem lain walaupun berbeda platform, sistem operasi, maupun bahasa compiler.

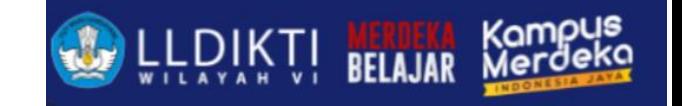

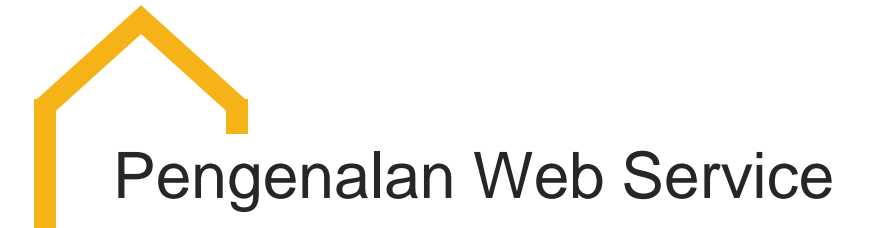

- Web service bertujuan untuk meningkatkan kolaborasi antar aplikasi, yang memungkinkan sebuah fungsi di dalam Web Service dapat dipinjam oleh aplikasi lain tanpa perlu mengetahui detail pemrograman yang terdapat di dalamnya.
- Beberapa alasan mengapa digunakannya web service adalah sebagai berikut:
	- 1. Web service dapat digunakan untuk mentransformasikan satu atau beberapa bisnis logic atau class dan objek yang terpisah dalam satu ruang lingkup yang menjadi satu, sehingga tingkat keamanan dapat ditangani dengan baik.
	- 2. Web service memiliki kemudahan dalam proses *deployment-nya*, karena tidak memerlukan registrasi khusus ke dalam suatu sistem operasi. Web service cukup di-upload ke web server dan siap diakses oleh pihak-pihak yang telah diberikan otorisasi.
	- 3. Web service berjalan di port 80 atau port lainnya yang merupakan protokol standar HTTP, dengan demikian web service tidak memerlukan konfigurasi khusus di sisi firewall.

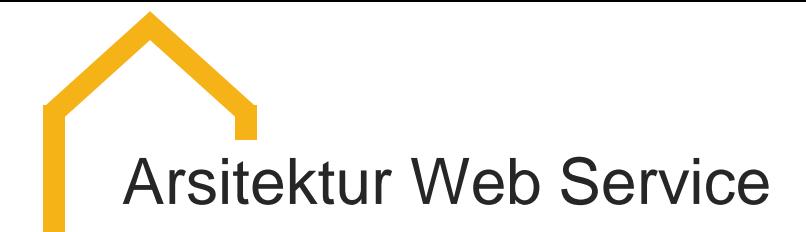

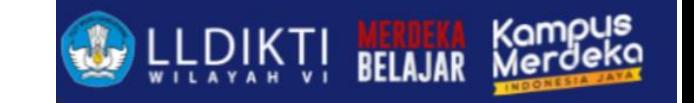

**Web service memiliki tiga entitas dalam arsitekturnya, yaitu:** 

- **1. Service Requester (peminta layanan)**
- **2. Service Provider (penyedia layanan)**
- **3. Service Registry (daftar layanan)**

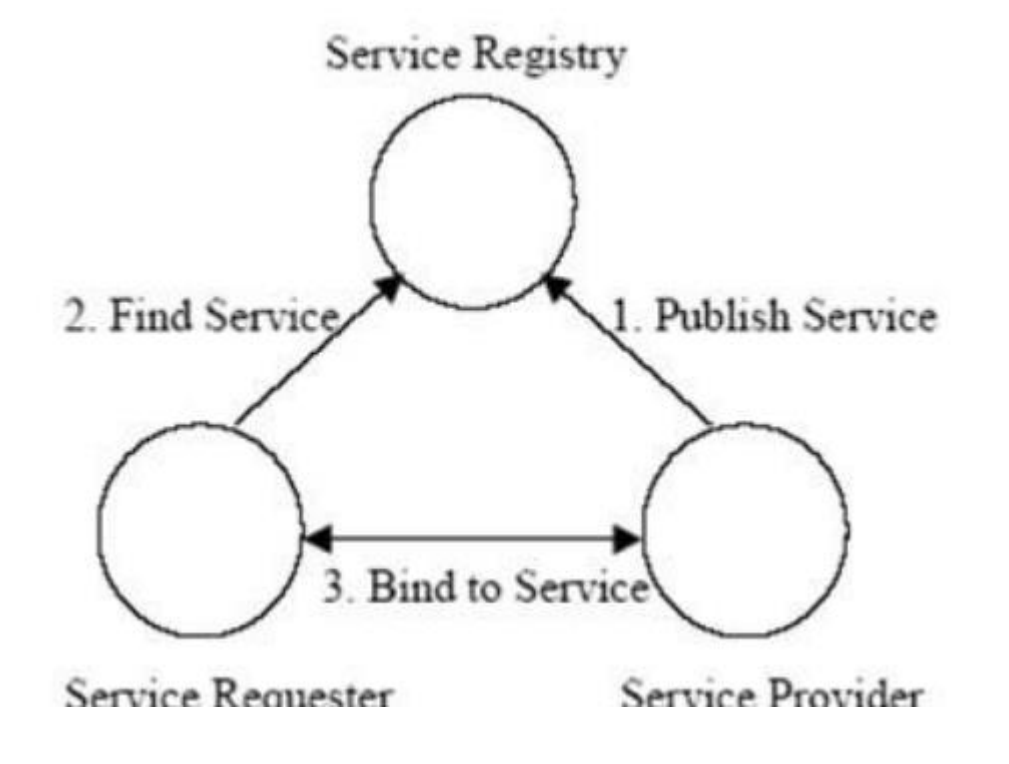

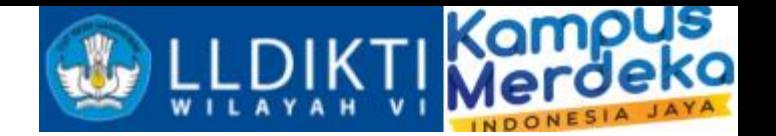

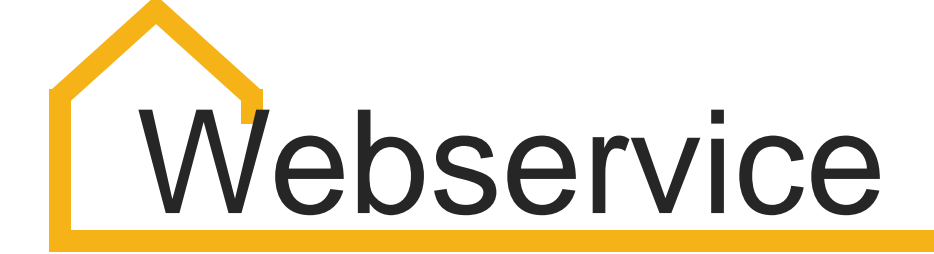

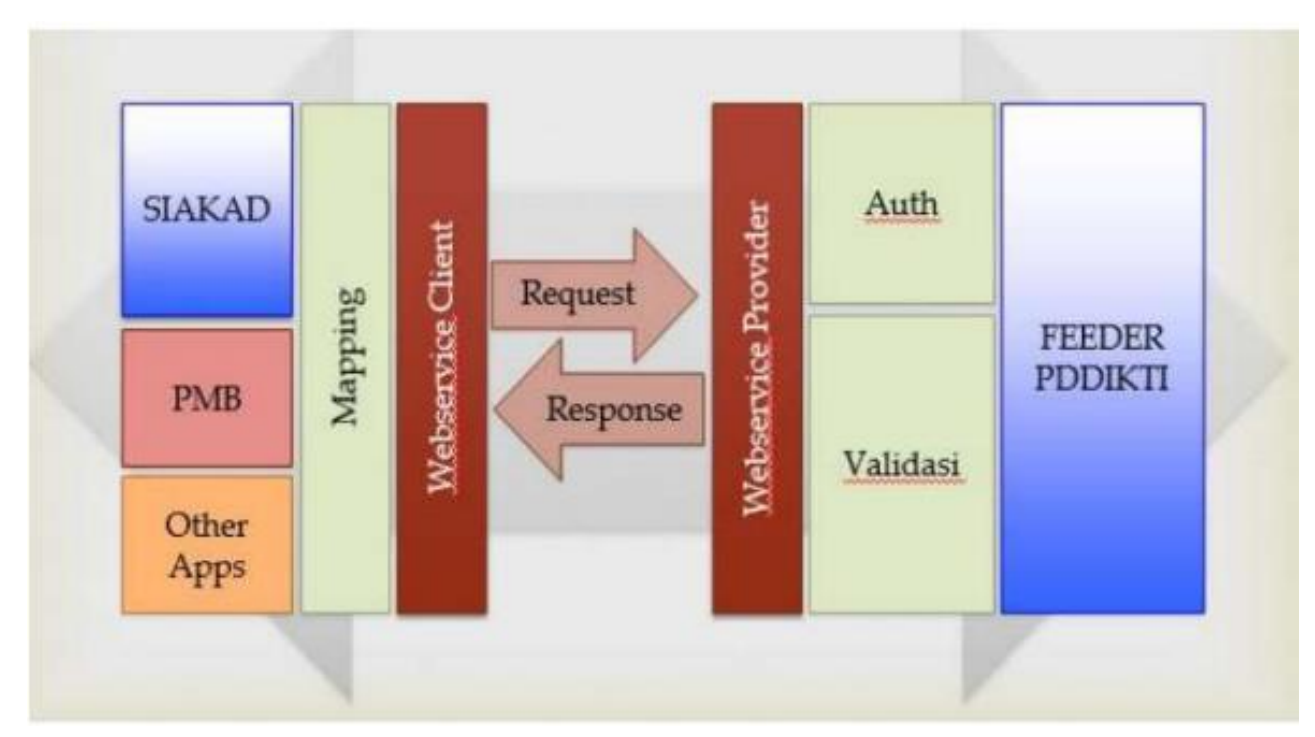

Neo Feeder menyediakan service yang dapat dimanfaatkan oleh Perguruan Tinggi agar dapat melakukan *interoperabilitas* system informasi yang sudah berjalan di lingkungan perguruan tinggi masing-masing

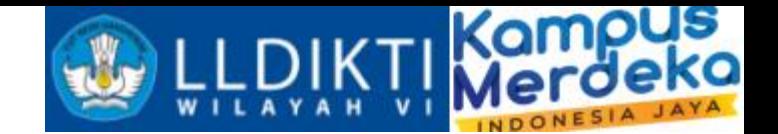

# Arsitektur Webservice

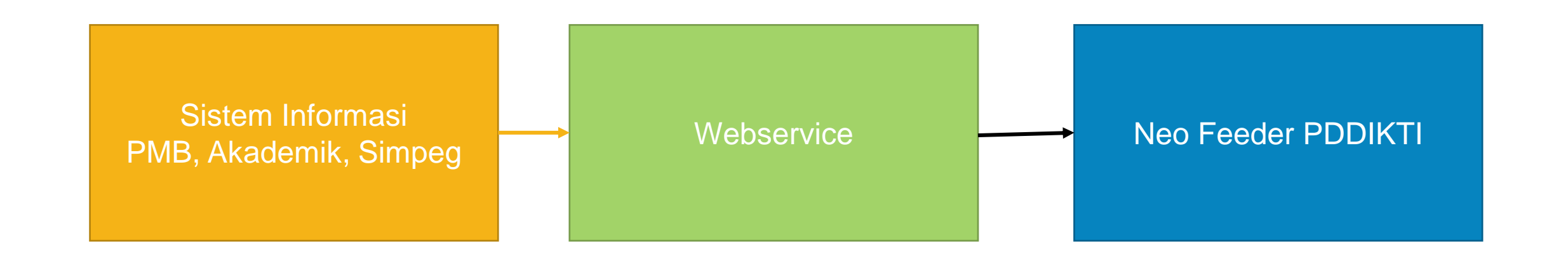

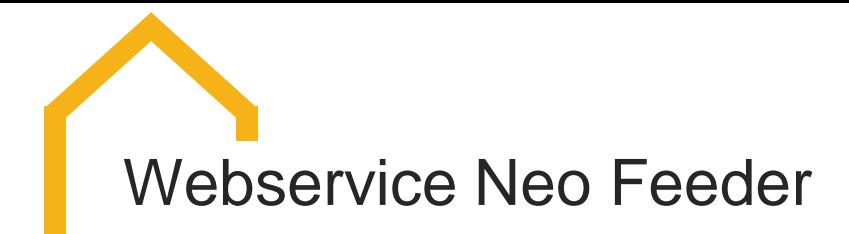

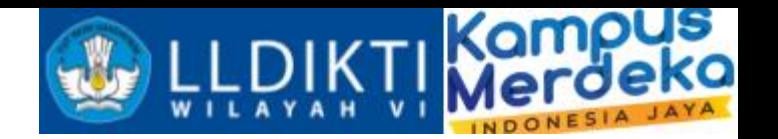

Web Service merupakan sistem yang digunakan untuk menyambungkan data dari Sistem yang dimiliki oleh Perguruan Tinggi(PMB,SIA,WISUDA,SIMPEG) ke Aplikasi Neo FEEDER PDDIKTI.

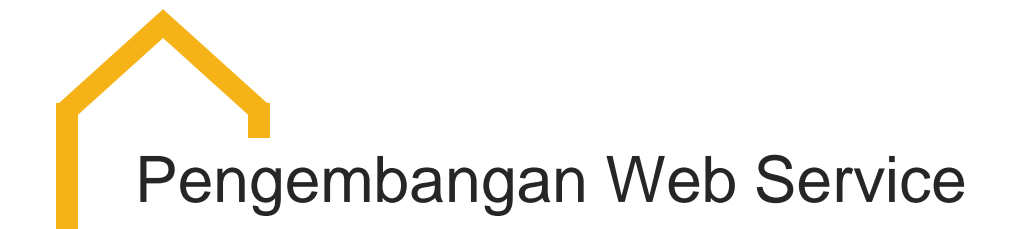

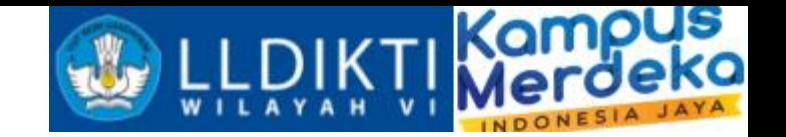

1. Post Man

2. Programming Web Based

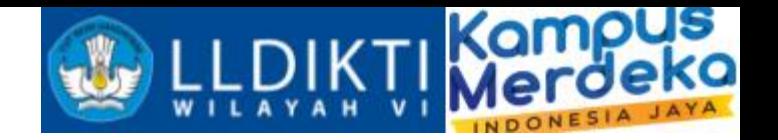

### **Apa itu Post Man?**

- Dengan kata sederhana, Postman adalah aplikasi komputer yang digunakan untuk pengujian API(*Application Programming Interface*).
- Postman mengirim permintaan API ke server web dan menerima respons, apa pun itu.
- Tidak ada pekerjaan tambahan atau pengaturan kerangka kerja yang diperlukan saat mengirim dan menerima permintaan di Postman.
- Banyak digunakan oleh Penguji dan Pengembang untuk pengujian aplikasi yang lebih baik.
- Mudah diintegrasikan dengan Continuous Integration (CI) & Continuous Development Pipeline Anda.

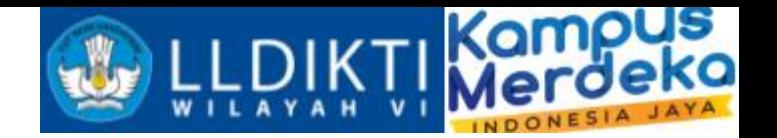

#### **Download Post Man**

https://www.postman.com/downloads/

Atau scan barcode berikut :

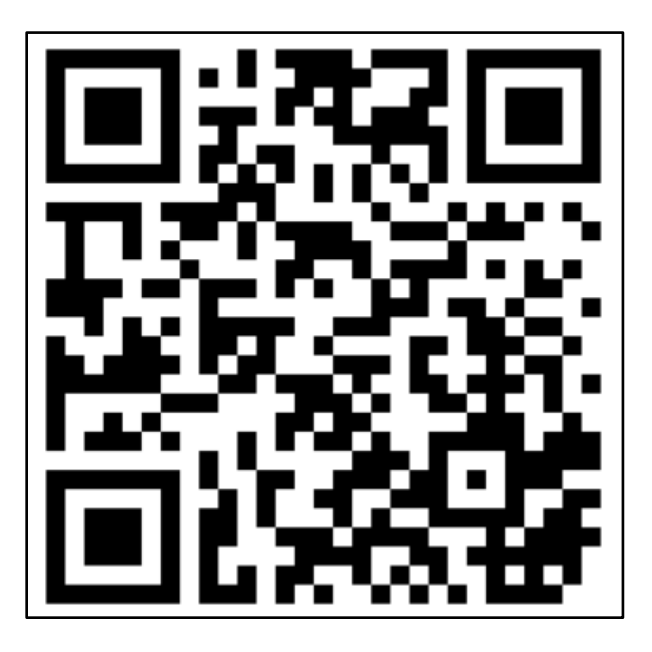

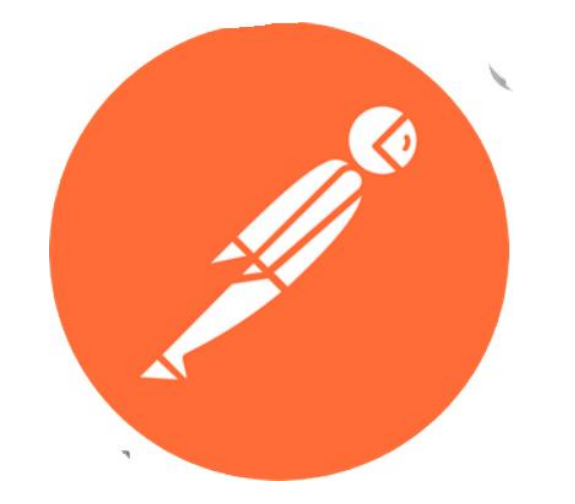

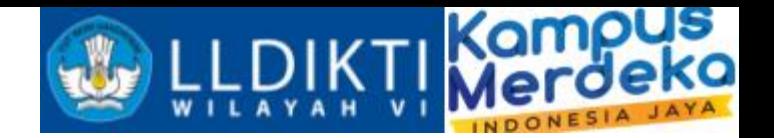

## **Tutorial Uji Coba Web Service**

1.Buka Aplikasi Postman yang telah kita install 2. Klik New http request

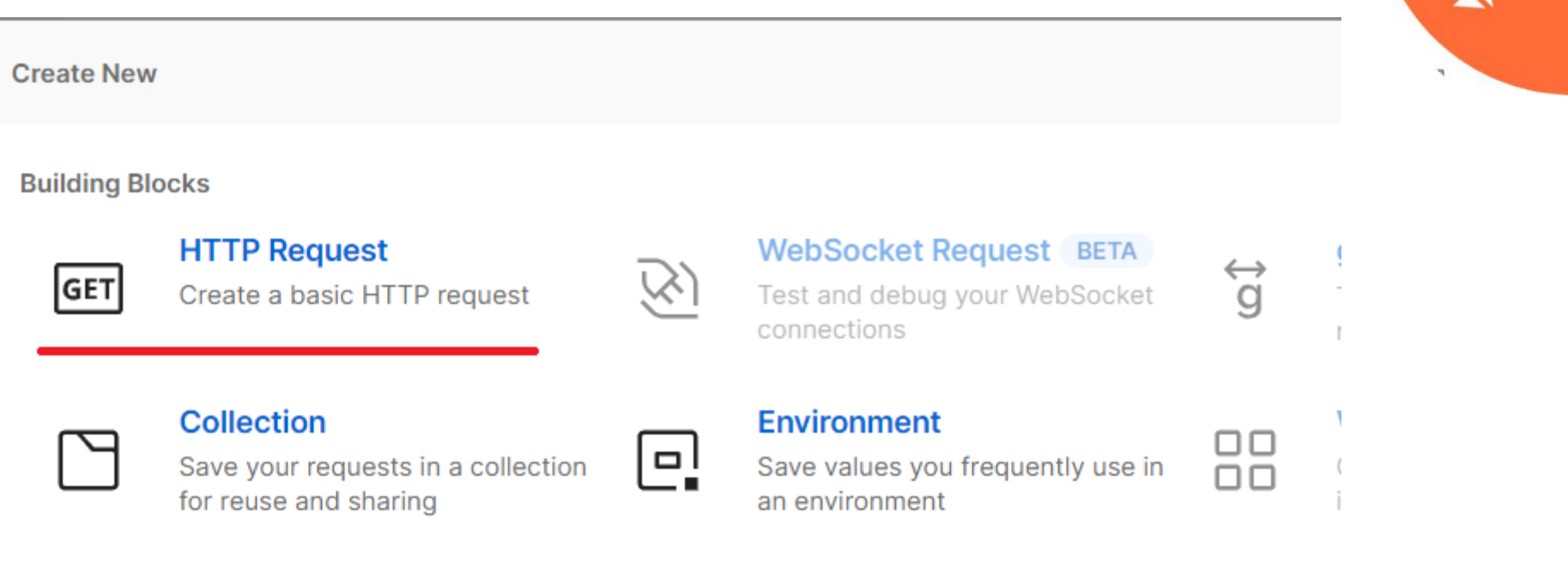

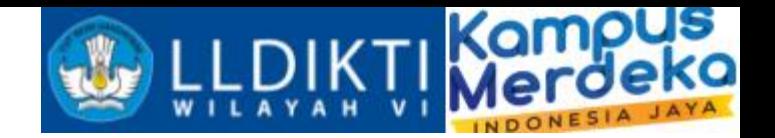

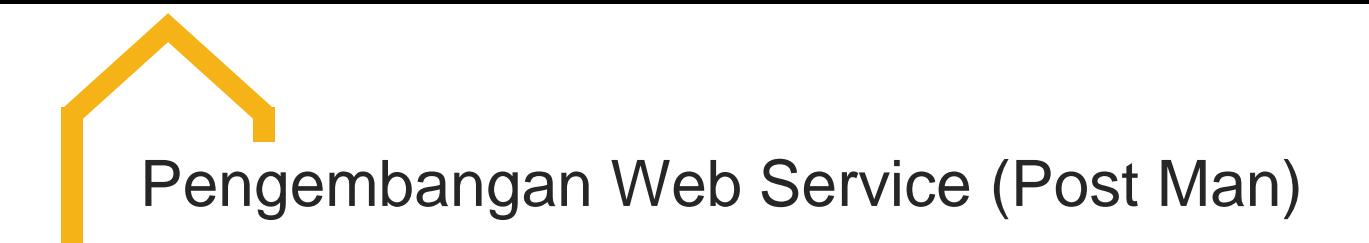

### **Tutorial Uji Coba Web Service**

3.Masukkan url alamat neo feeder dengan port 3003 4. Kemudian Body raw data json

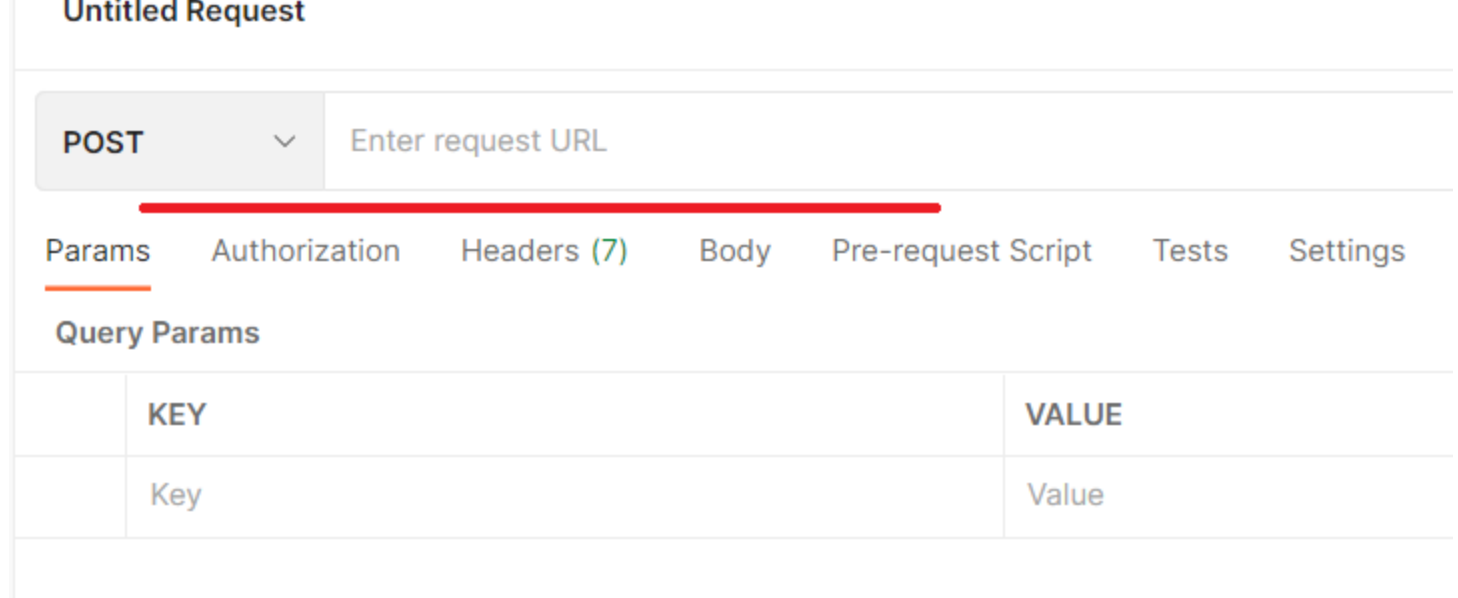

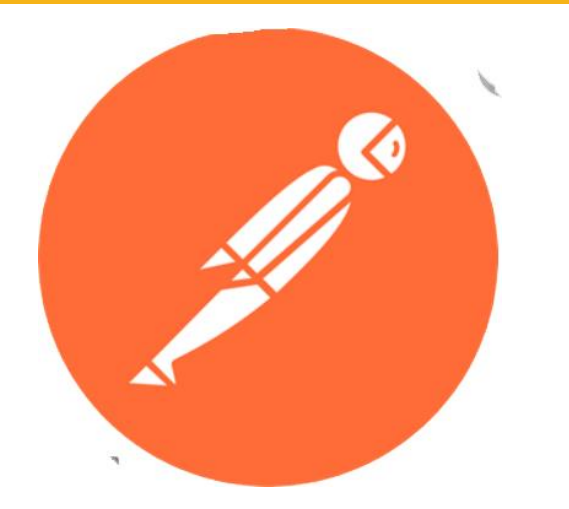

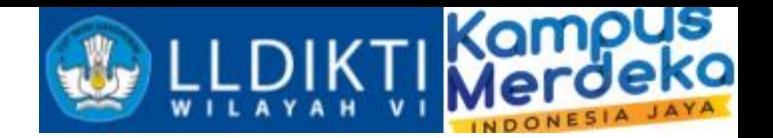

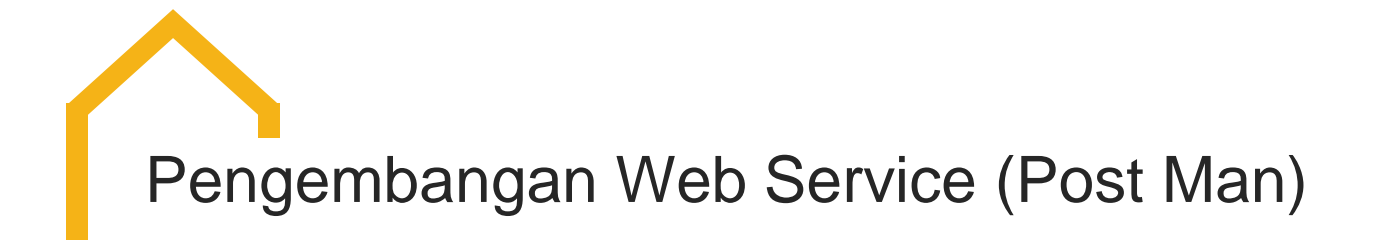

### **Tutorial Uji Coba Web Service**

5.Masukkan username dan password neo feeder 4. Kemudian klik send, maka akan mendapatkan respon sebuah **token**

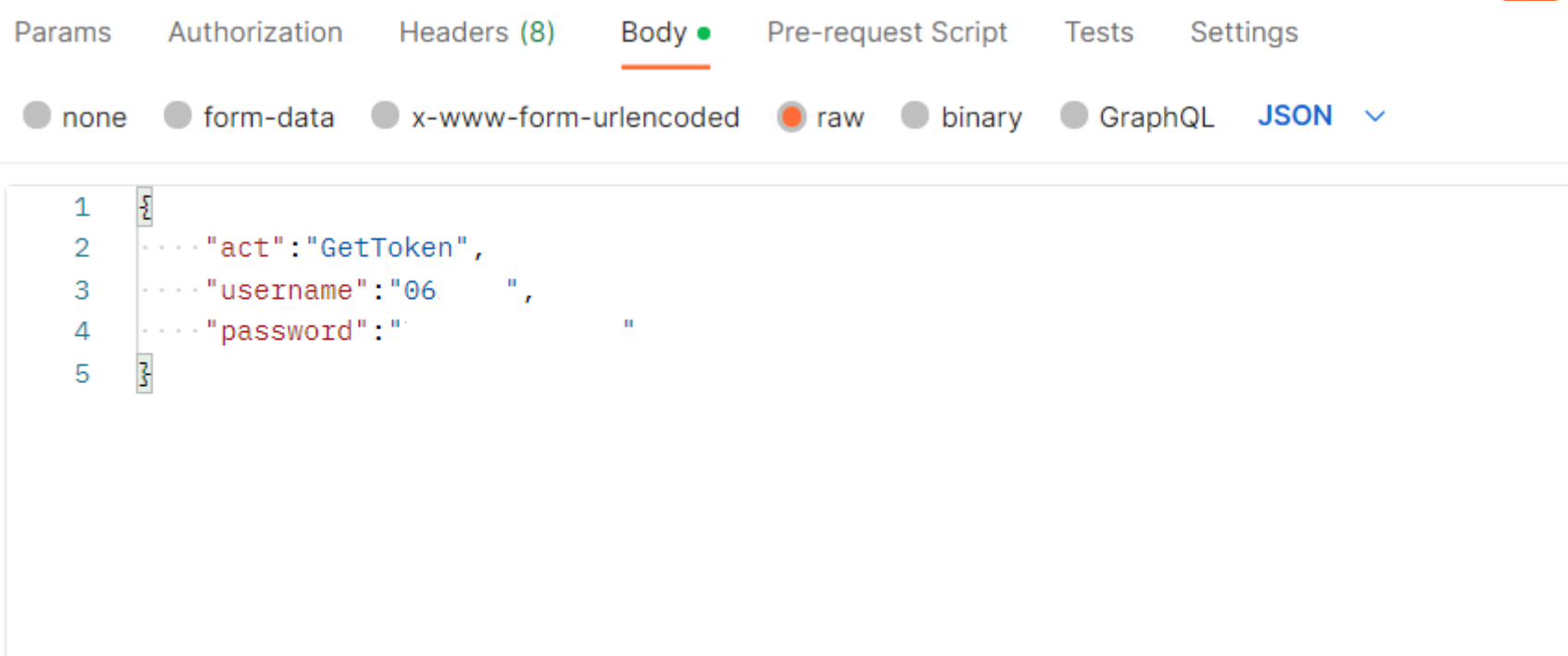

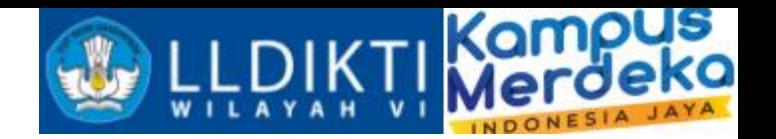

**POSTGetToken**

{ "act":"GetToken" , "username":"Masukkan Username", "password":"Masukkan Password" }

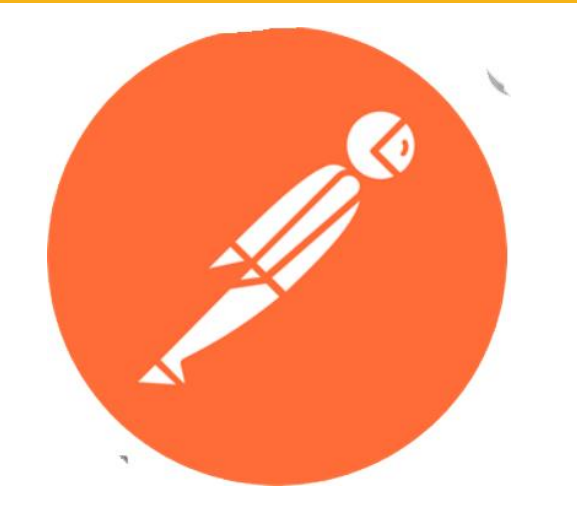

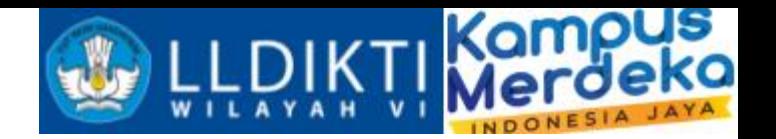

## **POSTGetProfilPT**

```
{ "act":"GetProfilPT"
,
"token":"Masukkan Token",
"filter":""
, "order":""
,
"limit":"5",
"offset":"0" }
```
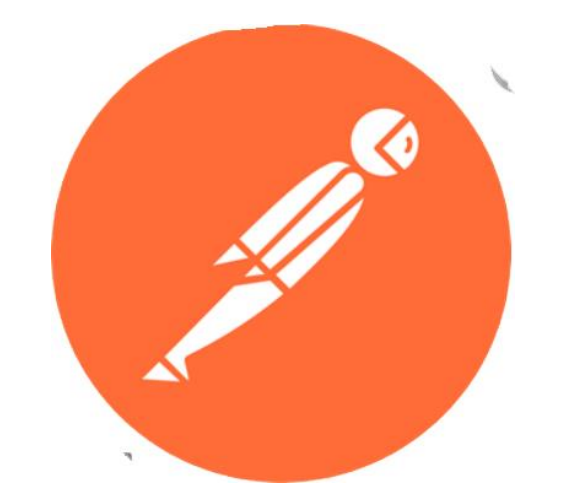

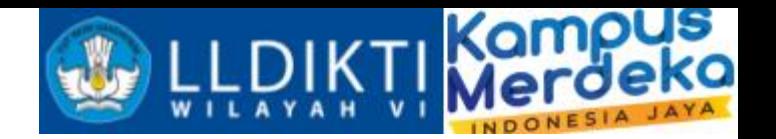

## **POSTgetDictionary**

{ "token":"token" , "act":"GetDictionary" , "fungsi":"GetDetailMahasiswaLulusDO" }

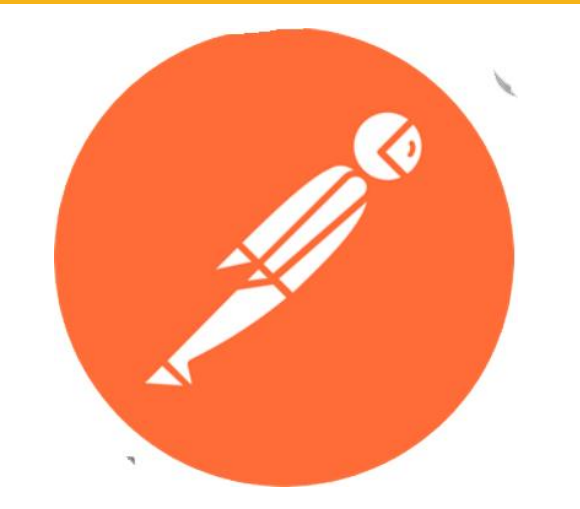

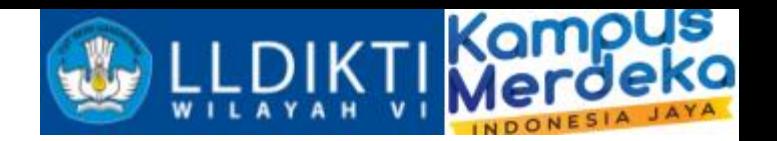

### **POSTInsertKelasKuliah**

```
{ "act": "InsertKelasKuliah", "token":
".adpWbeCYlHQeynLRoI6N9UP53v4W81umcUCfvhhse8c",
"record": { "id_prodi":"1180e248-26cc-48ef-8835-e6cd86b3d240",
"id_semester":"20201",
"nama_kelas_kuliah":"xxx",
"sks_mk":"2", "sks_tm":"2",
"sks_prak":"0",
"sks_prak_lap":"0",
"sks_sim":"0",
 "bahasan":"20181@2018@79201@MKP 8049@M", "a_selenggara_pditt":1,
"apa untuk pditt":0,
"kapasitas":30,
"tanggal_mulai_efektif":"2019-09-16", "tanggal_akhir_efektif":"2019-10-16",
"id_mou":null,
"id_matkul":"1f9104c5-4600-4718-9106-d5f74443a5c9", "id_kelas_kuliah":null,
"lingkup":1,
 "mode":"O" } }
```
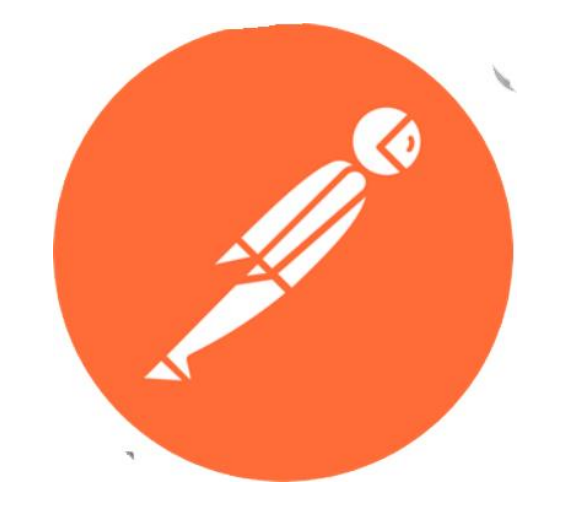

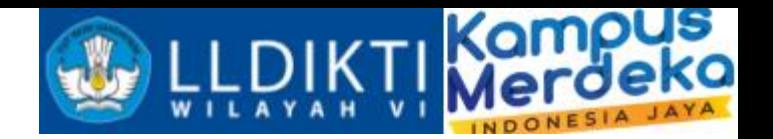

## **POSTInsertPesertaKelasKuliah**

```
{ "act":"InsertPesertaKelasKuliah"
,
"token":"token"
,
"record":
{ "id_kelas_kuliah": "000dea50-0eaa-40f7-89c4-41b4b54524b5",
"id_registrasi_mahasiswa": "8378cd49-9481-42ce-8e20-62f5b7b49be7"
} }
```
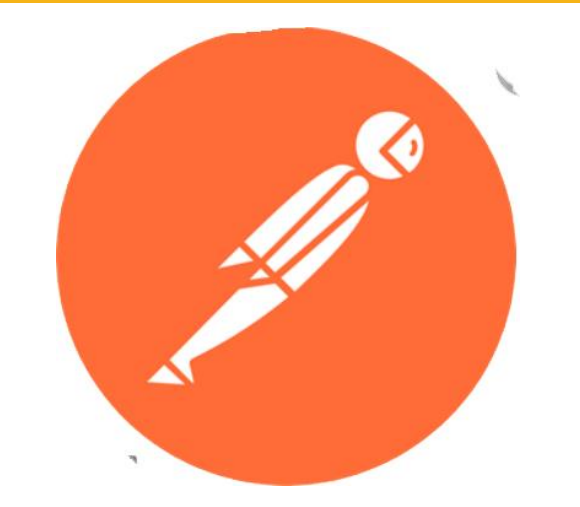

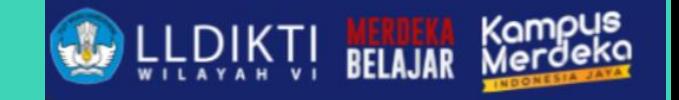

Web Service

*<u> The Audit In the Second Second Second Second Second Second Second Second Second Second Second Second Second Second Second Second Second Second Second Second Second Second Second Second Second Second Second Second Secon*</u>

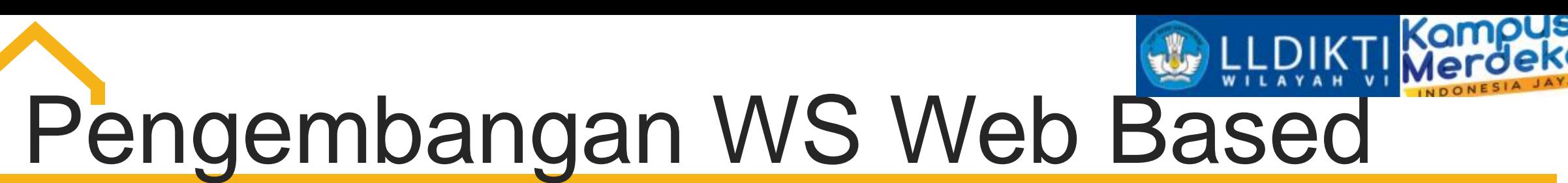

Yang digunakan dalam pengembangan :

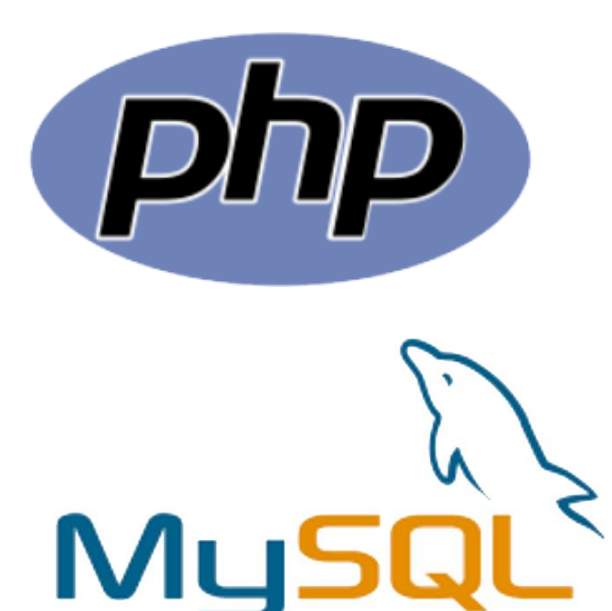

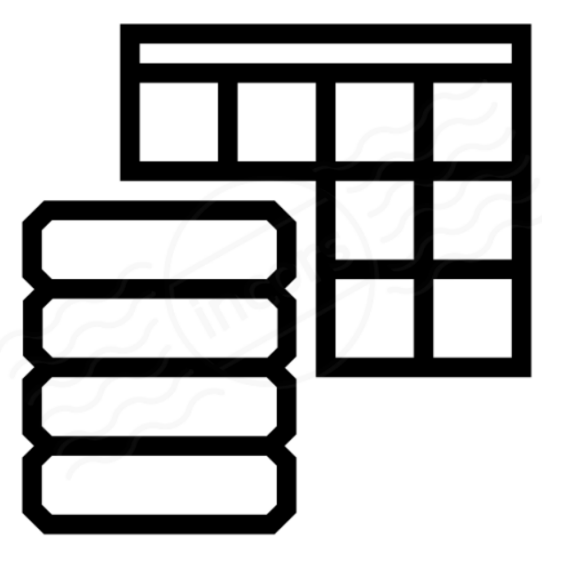

Datatable

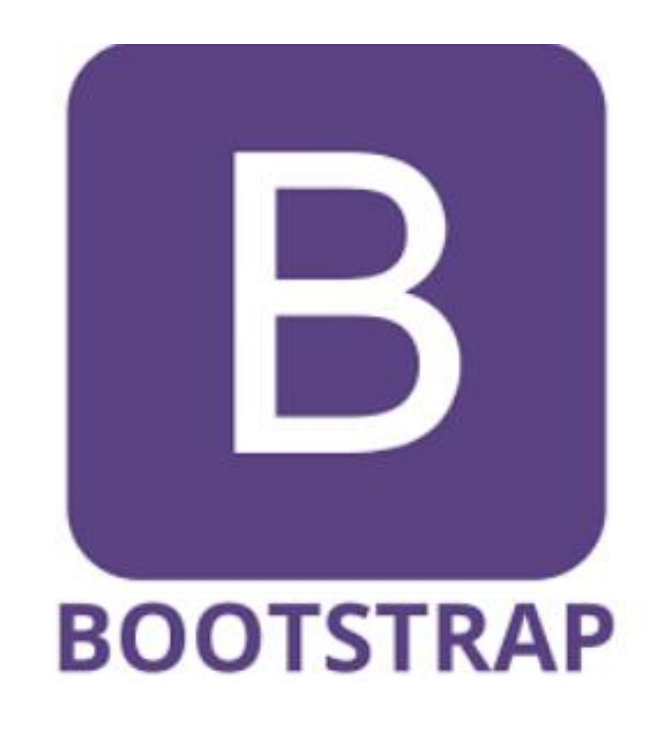

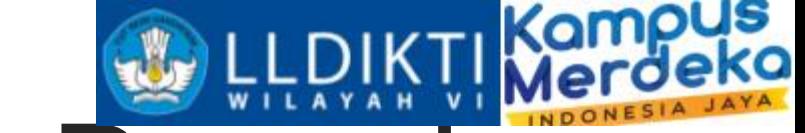

Pengembangan WS Web Based

Tool Pengembangan WS

- 1. Editor Pemograman (netbean, sublime, visual code, dll)
- 2. Postman (Uji Coba)

Bahasa Pemograman dan database

- 1. Php
- 2. Mysql

Software PHP dan Mysql => Laragon,Xampp

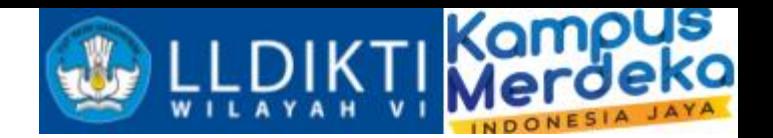

#### Implementasi dengan Bahasa pemograman PHP dan Database Mysql

```
\Xi<?php
 //MYSQL CONNECTION TMP
 $mysql servername = "localhost";
 $mysql username= "username mysql";
 $mysql password = "password mysql";
 $conn mysql = new mysqli ($mysql servername, $mysql username, $mysql password);
[if ($conn_mysql->connect_error) {
     die("Connection mysgl failed: " . $conn_mysql->connect_error);
 \} else {
    echo "Connected to mysql2 successfully";
 $selectmysql db = mysqli select db ($conn mysql, "nama database");
∟ջչ
```
Sample koneksi php mydli

- 1. Mysql\_servername : sesuai host mysql
- 2. Mysql username :username Mysql
- 3. Mysql password :Password Mysql
- 4. Nama database

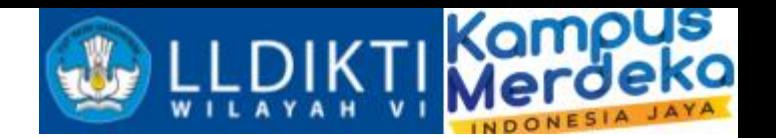

Implementasi dengan Bahasa pemograman PHP dan Database Mysql

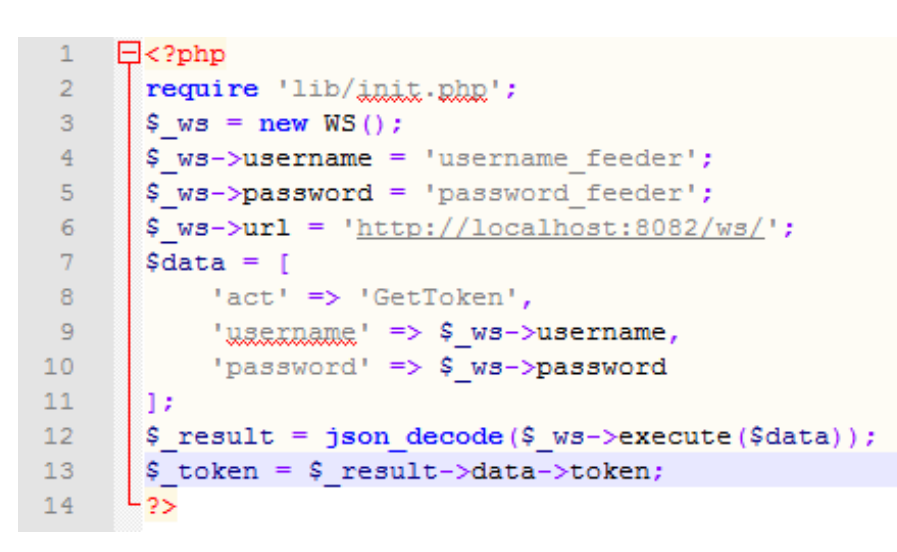

Sample Get Token (pastikan curl aktif)

- 1. username : username feeder
- 2. Password: password feeder

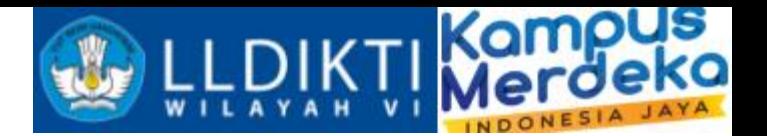

#### Implementasi dengan Bahasa pemograman PHP dan Database Mysql

```
\Box<?php
\mathbf{1}\overline{2}include "kom/kon.php";// panggil koneksi
 3
       include 'service/initsoan.php';// masukkan library
       $filter = " id prodi='$idsms' and id semester='$tahun' ";
 \overline{4}\overline{5}\text{Sorder} = \text{id} periode masuk';
 6
                      Similar = <math>11</math>:7\phantom{.}\text{Softset} = \cdots8
                      $dicte = [\overline{9}'act' => 'GetListPerkuliahanMahasiswa',
10
                          'token' => $ token,
                           'filter' => $filter, 'order' => $order, 'limit' => $limit, 'offset' => $offset
11121:13\text{Sdata} = \text{json decode}(\text{S ws}-\text{) = \text{execute}(\text{Sdict})14
15
       2>自<script>
16
     ⊟
17
            $(document).ready(function () {
                 varoTable = $('#report').dataTable({
18
     E
19
                      "bJQueryUI": false,
                      "sDom": 'T<"clear">lfrtip',
20
21E
                      "oTableTools": {
22
                            "aButtons": [
23
                                 "copy",
24
                                "xls",
25
                                 "csv".
26
                                "pdf"27
                                 "print"
28
                           1<sup>1</sup>29
                 \mathcal{D}30
             H:31\langle/script>
```
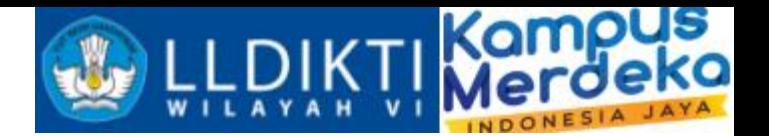

### Implementasi dengan Bahasa pemograman PHP dan Database Mysql

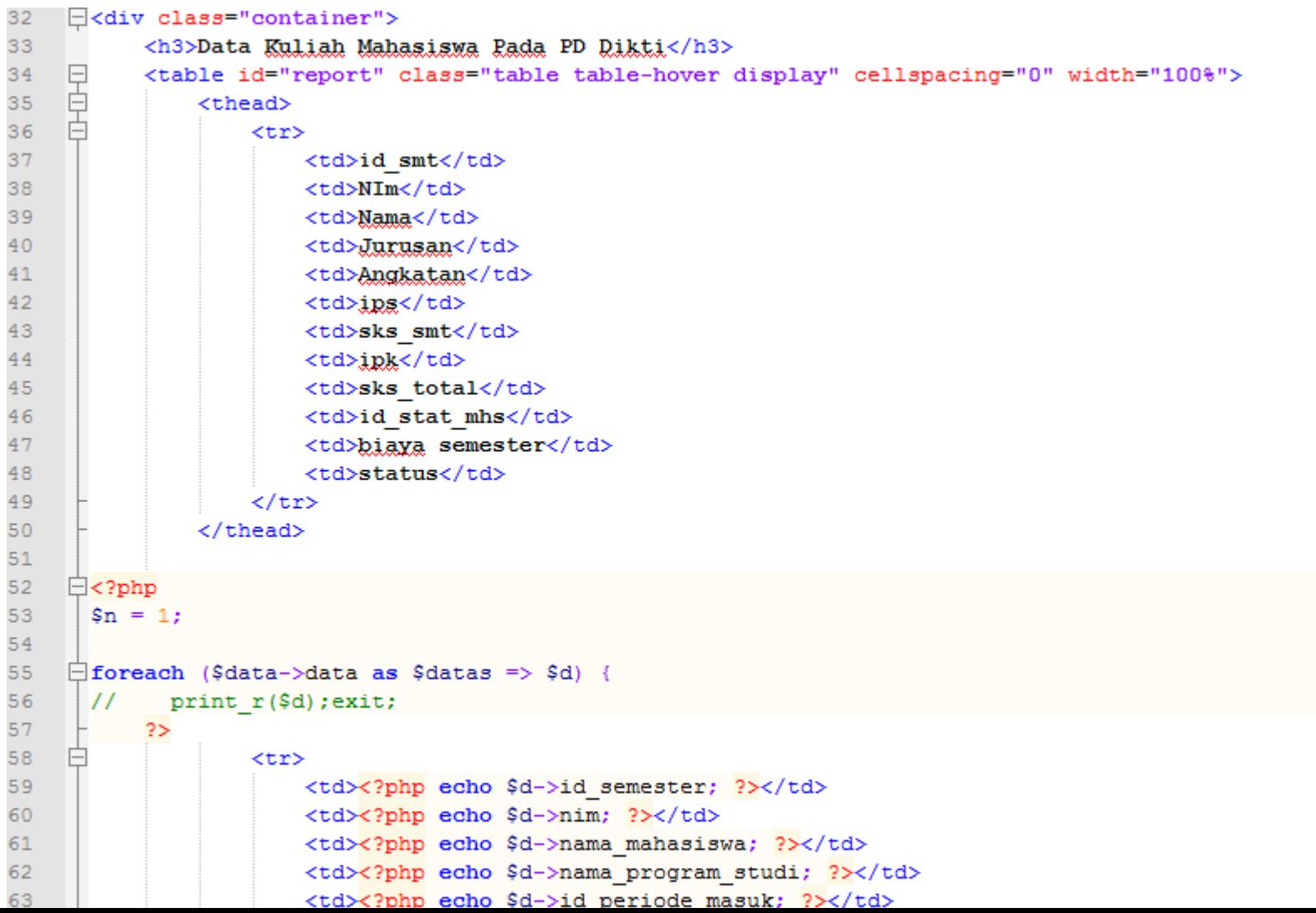

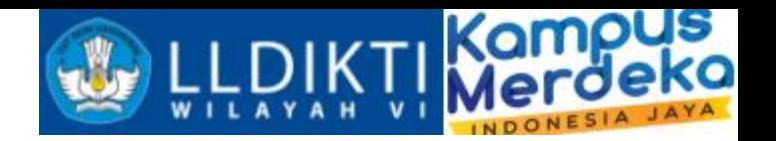

Implementasi dengan Bahasa pemograman PHP dan Database Mysql

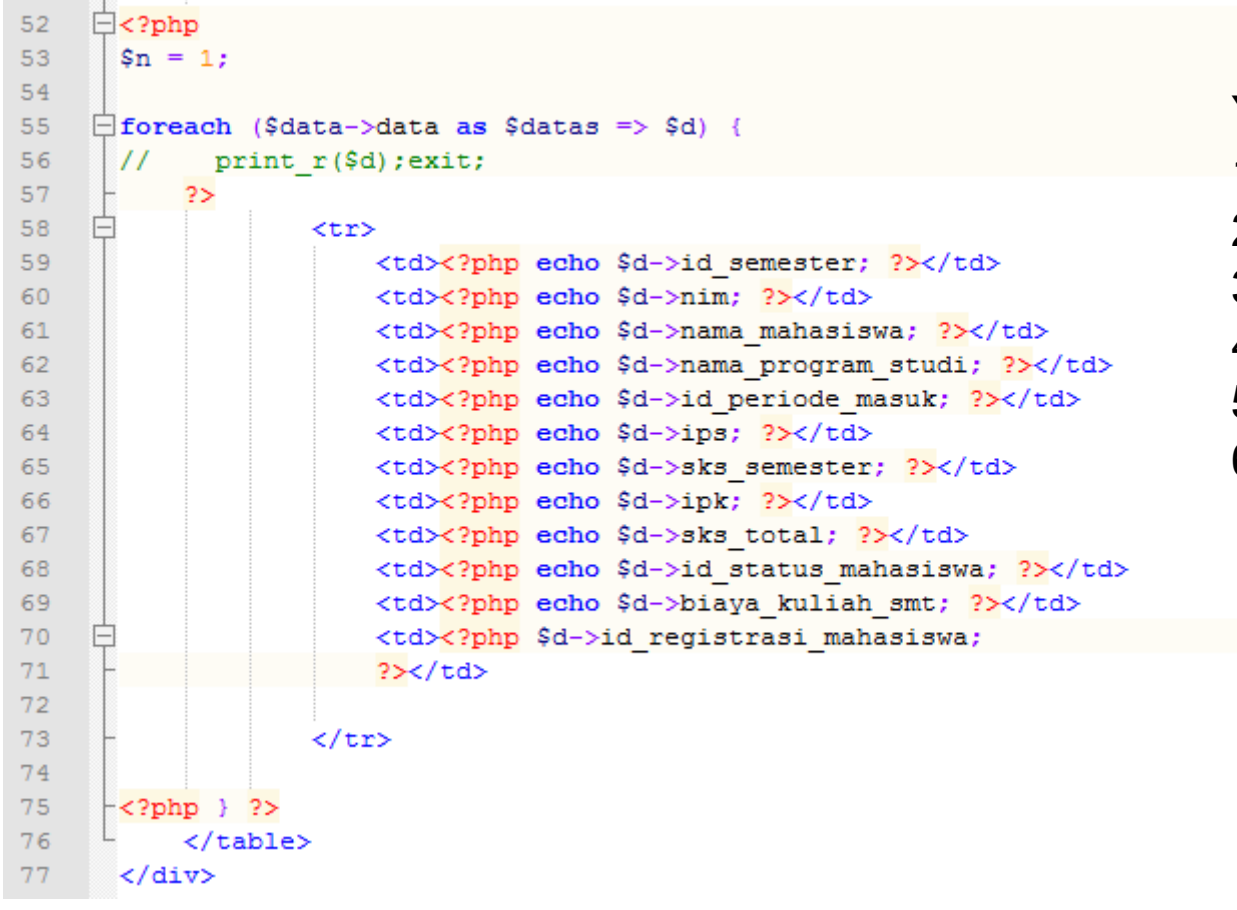

Yang perlu diperhatikan adalah aksi dari webservice

- 
- 
- 
- 
- 
- 
- 1. act : aksi dari webservice (dictionary)
- 2. Token : mendapatkan token
- 3. Filter : filter data
- 4. Order : order data
- 5. Limit : batasan jumlah data
- 6. Offset : awalan data

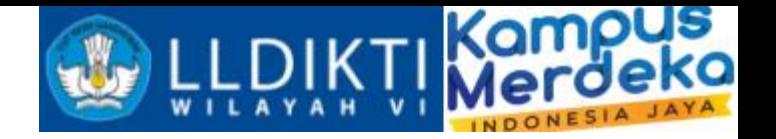

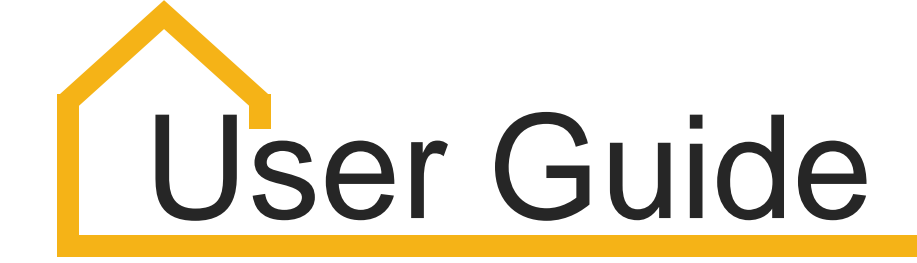

User Guide pengembangan web service ada di pddikti admin silahkan login dengan akun Pddikti admin kemudian klik link dibawah ini :

https://documenter.getpostman.com/view/2020546/UVeCP7jQ#5c535d2f-e786-445f-86c3 c175e75fa889

Atau scan

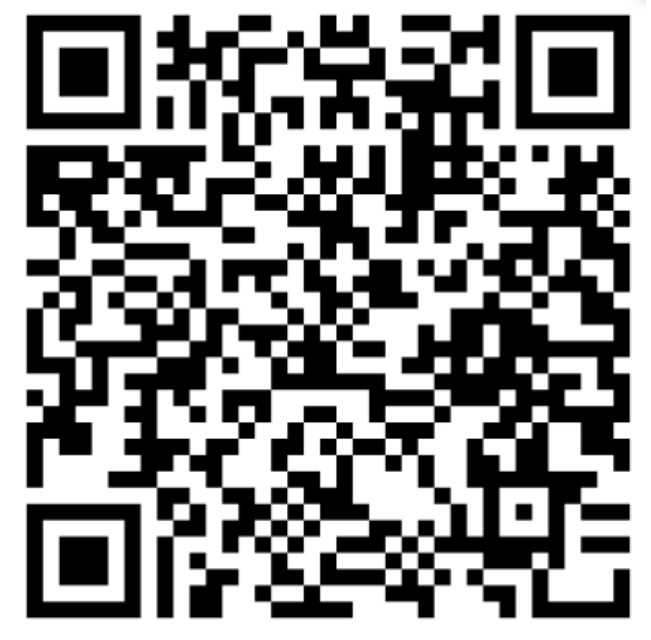

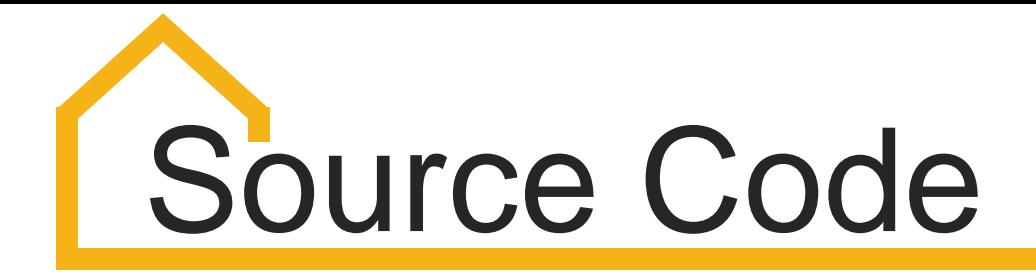

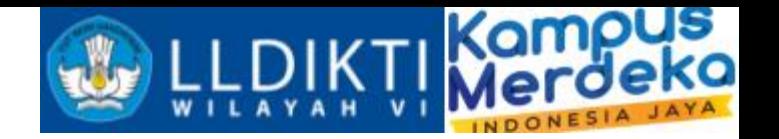

### https://drive.google.com/drive/folders/1oX4SLtjSAr89J4L5uJyTMlWB3SojYTvn?usp=sharing

Atau scan

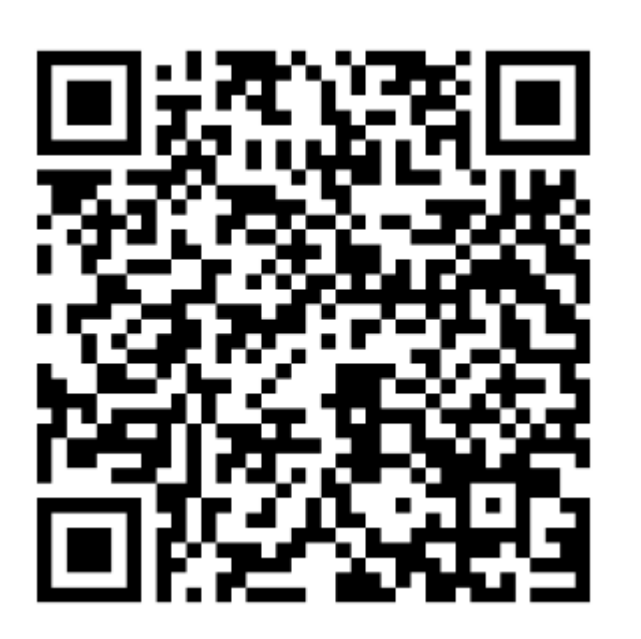

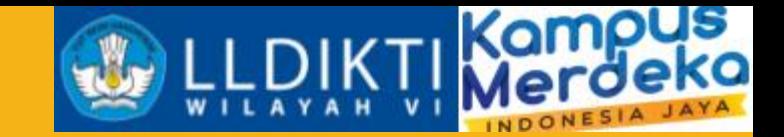

## Diskusi

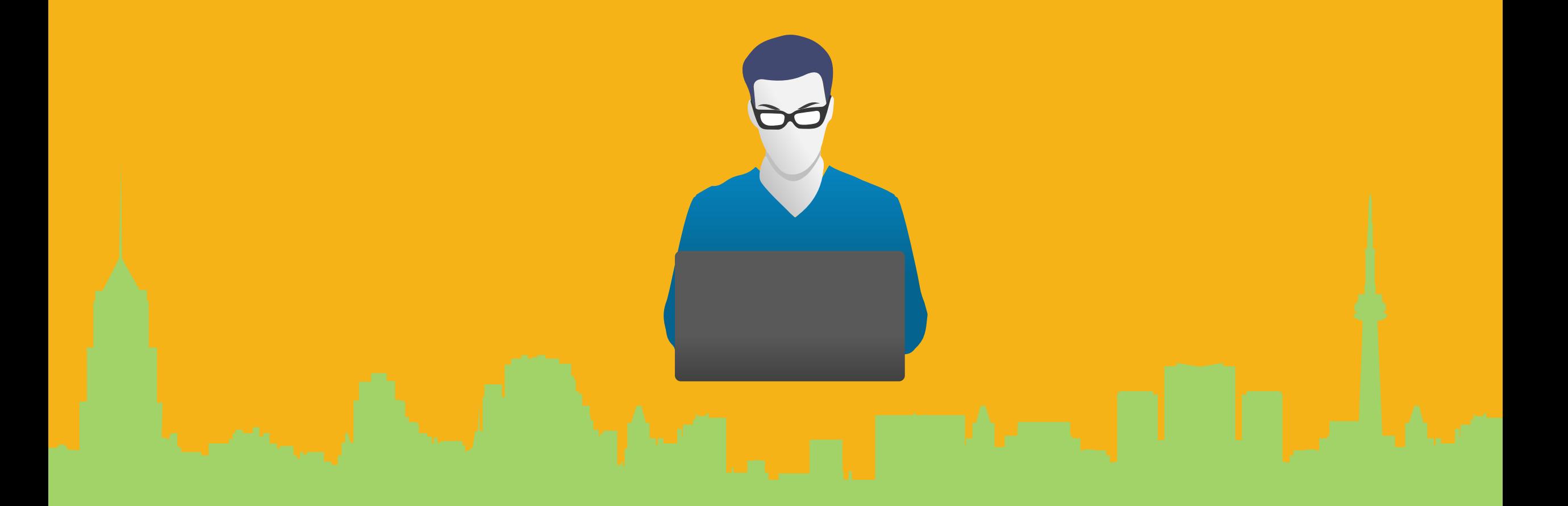

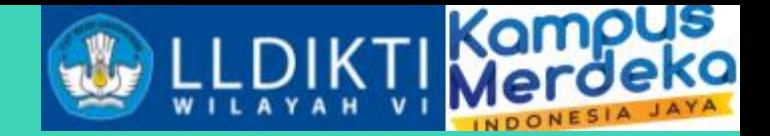

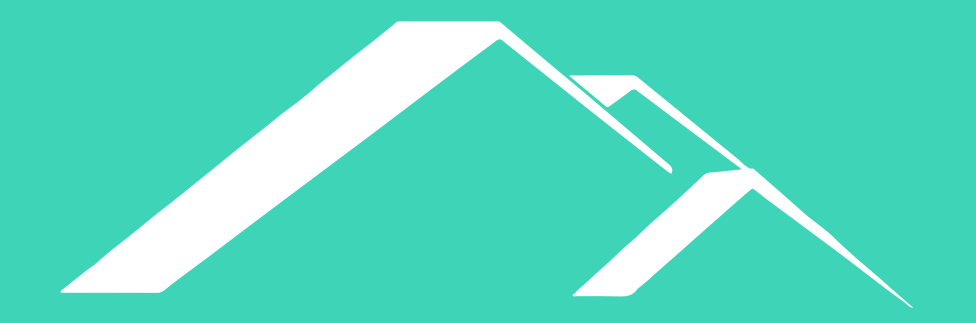

# THANK YOU